### Introduction:

OSGi technology emphasis on principles of modularity, component-orientation and service orientation. It uses the prior mention aspects to provide a dynamic framework that support dynamic service deployment. Hence, the software industry is more interested in providing OSGi compatible components.

In order to be more visible in OSGi market, Axis2 has taken provision to provide clean bundles that could be deploy in any OSGi implementation. This document will focus on the current Axis2 OSGi integration effort and the process involving deploying the bundles in Eclipse Equinox OSGi implementation.

## Axis2 bundles:

As the starting point, Axis2 provides a bundle that encapsulate resources from Axis2-kernel and Axis2adb with the provisions of providing extension to include other Axis2 modules. This bundle utilizes the principles of OSGi extender model and OSGi service model to be efficient in any OSGi implementation.

Users will be able to checkout Axis2 code base from [\[1\],](https://svn.apache.org/repos/asf/webservices/axis2/trunk/java) via SVN. There exist a Maven2 module under "modules" directory where all the improvements and research is going on. When this Maven2 module is built, it will generate an OSGi artifact "org.apache.axis2.osgi.jar", which can be deployed in any OSGi environment.

The prior artifact wouldn't be able to resolved itself. It needs third party bundles which needs to be resolved prior.

## org.apache.axis2.osgi bundle dependency:

org.apache.axis2.osgi bundle contains the minimum resources need to be fully operational Axis2 Engine in an OSGi environment. This bundle depends on other bundles. Following lists the dependent bundles.

- 1. Commons logging
- 2. Javax servlet
- 3. Annogen
- 4. Ant
- 5. Axiom
- 6. Commons codec
- 7. Commons fileuplad
- 8. Commons httpclient
- 9. Geronimo Stax
- 10. Geronimo WS metadata
- 11. Httpcore
- 12. Neethi
- 13. WSDL4J
- 14. Stax implementation (wstx-asl)
- 15. XmlSchema
- 16. Commons Io
- 17. Xml-apis (Xerces)
- 18. Woden
- 19. Geronimo Javamail
- 20. Geronimo Activation
- 21. Dom4j
- 22. Jaxen

The list is long. Unfortunately not every artifact from above list a bundle. Most of them are regular jars and they have to be re-bundle as OSGi bundles.

Hence, in order to demonstrate workings of Axis2 OSGi bundle, I have create a project [\[2\]](https://svn.apache.org/repos/asf/webservices/axis2/scratch/java/saminda/osgi_test) in Axis2 scratch area to convert these legacy jars into OSGi bundles. When it's time to do the demonstration, lets discuss about this more. Before that lets look at the dependency stats.

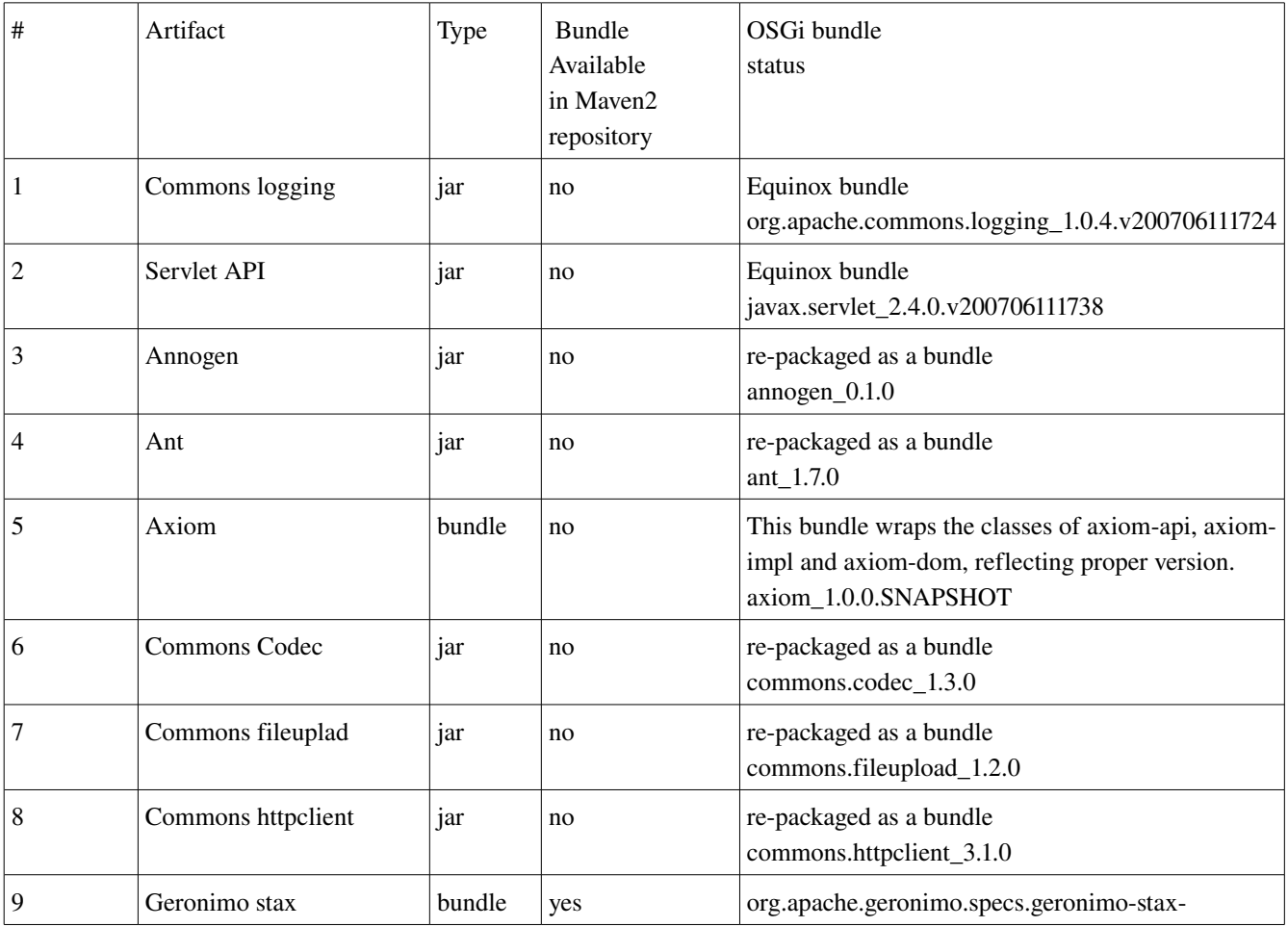

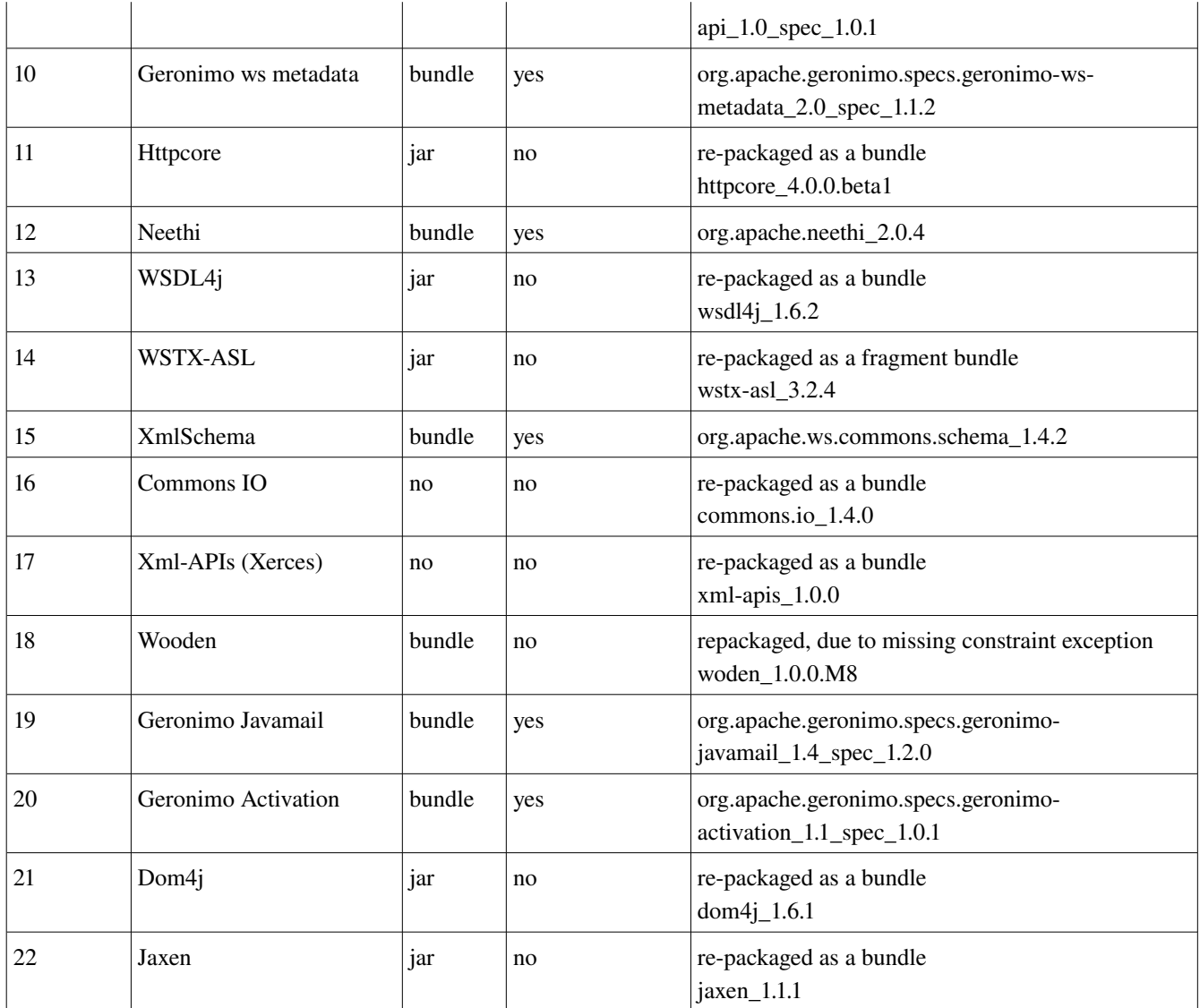

#### *Note:*

*Axiom and Woden jars are available as bundles in Maven2 repository. But,*

*In order to reduce the number of bundles that should be included from Axiom, this project contains a wrapper 3 rd party Axiom bundle which export packages from AxiomAPI, AxiomIMPL and AxiomDOM jars. This bundle handles the version of package and bundle properly and reflect them correspondingly.*

*Woden has two major bundles. Woden-api-1.0M8 and Woden-impl-dom-1.0M8. These bundles are available in Maven2 repository. When these two bundles try to resolve the dependencies, Wodenimpldom bundle fails with "org.osgi.framework.BundleException: The bundle could not be resolved. Reason: Missing Constraint: Import-Package: org.apache.woden; version="1.0.0", in Equinox environment. Thus, in order to eliminate this problem a 3 rd party wrapper Woden bundle has been created with proper version and package constraints.*

#### Installing and running:

Following steps will allow you to deploy org.apache.axis2.osgi bundle in **Eclipse Equinox OSGi** implementation.

- 0. Take Axis2 checkout from [\[1\]](https://svn.apache.org/repos/asf/webservices/axis2/trunk/java) to any free place in your disk. Please build the project using "mvn clean install". If you are already taken an checkout from [\[1\]](https://svn.apache.org/repos/asf/webservices/axis2/trunk/java) and build the latest, you can simply ignore this step.
- 1. Take Axiom checkout from [\[4\]](https://svn.apache.org/repos/asf/webservices/commons/trunk/modules/axiom) to any fee place in your disk. Please build the project using "mvn **clean install**". If you are already taken an checkout from  $[4]$  and build the latest, you can simply ignore this step.
- 2. Download latest Eclipse Equinox binary from [\[3\].](http://download.eclipse.org/eclipse/equinox/) Do download eclipse-equinox-3.3.2.zip. Unzip this and traverse to eclipse/plugins directory.
- 3. Take an checkout from [\[2\].](https://svn.apache.org/repos/asf/webservices/axis2/scratch/java/saminda/osgi_test) This is the sample OSGi project, where we used in our demonstration. This project converts the legacy jars to bundles. From root type "mvn clean install" to build the project. Then traverse to distribution/target folder and unzip distribution-1.0.0.zip. Travers to distribution-1.0.0/plugins directory and copy all the jars available there to the step 1 plugins directory.
- 4. Go to step 1 plugins directory. Then type

java -Dorg.osgi.service.http.port=8080 -jar org.eclipse.osgi\_3.3.2.R33x\_v20080105.jar -console

*-Dorg.osgi.service.http.port=8080* is used to start the connectors of underlying HttpService implementation. *org.eclipse.osgi\_3.3.2.R33x\_v20080105.jar*, provides the OSGi implementation. Once done, you will be able to see the following console when you type the command "*ss*".

osgi> ss Framework is launched. id State Bundle 0 ACTIVE org.eclipse.osgi\_3.3.2.R33x\_v20080105 osgi>

5. Lets install and start the basic Equinox jars that we need. These bundles will provide commons logging, serlvet-api, HttpService and Equinox controls.

osgi> install file:org.eclipse.equinox.common\_3.3.0.v20070426.jar Bundle id is 1

osgi> install file:org.eclipse.osgi.services\_3.1.200.v20070605.jar Bundle id is 2

osgi> install file:org.eclipse.equinox.registry\_3.3.1.R33x\_v20070802.jar

#### Bundle id is 3

osgi> install file:org.apache.commons.logging\_1.0.4.v200706111724.jar Bundle id is 4

osgi> install file:javax.servlet\_2.4.0.v200706111738.jar Bundle id is 5

osgi> install file:org.eclipse.equinox.http.servlet\_1.0.1.R33x\_v20070816.jar Bundle id is 6

osgi> install file:org.mortbay.jetty\_5.1.11.v200706111724.jar Bundle id is 7

osgi> install file:org.eclipse.equinox.http.jetty\_1.0.1.R33x\_v20070816.jar Bundle id is 8

osgi>

Then type "ss"

osgi> ss

Framework is launched.

- id State Bundle
- 0 ACTIVE org.eclipse.osgi\_3.3.2.R33x\_v20080105
- 1 INSTALLED org.eclipse.equinox.common\_3.3.0.v20070426
- 2 INSTALLED org.eclipse.osgi.services\_3.1.200.v20070605
- 3 INSTALLED org.eclipse.equinox.registry\_3.3.1.R33x\_v20070802
- 4 INSTALLED org.apache.commons.logging\_1.0.4.v200706111724
- 5 INSTALLED javax.servlet\_2.4.0.v200706111738
- 6 INSTALLED org.eclipse.equinox.http.servlet\_1.0.1.R33x\_v20070816
- 7 INSTALLED org.mortbay.jetty\_5.1.11.v200706111724
- 8 INSTALLED org.eclipse.equinox.http.jetty\_1.0.1.R33x\_v20070816

osgi>

As you see bundles are in "installed" phase. You need to start them

osgi> start 1 2 3 4 5 6 7 8

Then you will observe

Jun 21, 2008 9:34:45 PM org.mortbay.http.HttpServer doStart INFO: Version Jetty/5.1.x Jun 21, 2008 9:34:45 PM org.mortbay.util.Container start INFO: Started org.mortbay.jetty.servlet.ServletHandler@15212bc Jun 21, 2008 9:34:45 PM org.mortbay.util.Container start INFO: Started HttpContext[/,/] Jun 21, 2008 9:34:45 PM org.mortbay.http.SocketListener start INFO: Started SocketListener on 0.0.0.0:8080

Jun 21, 2008 9:34:45 PM org.mortbay.util.Container start

INFO: Started org.mortbay.http.HttpServer@fec107

osgi>

Type "ss" again

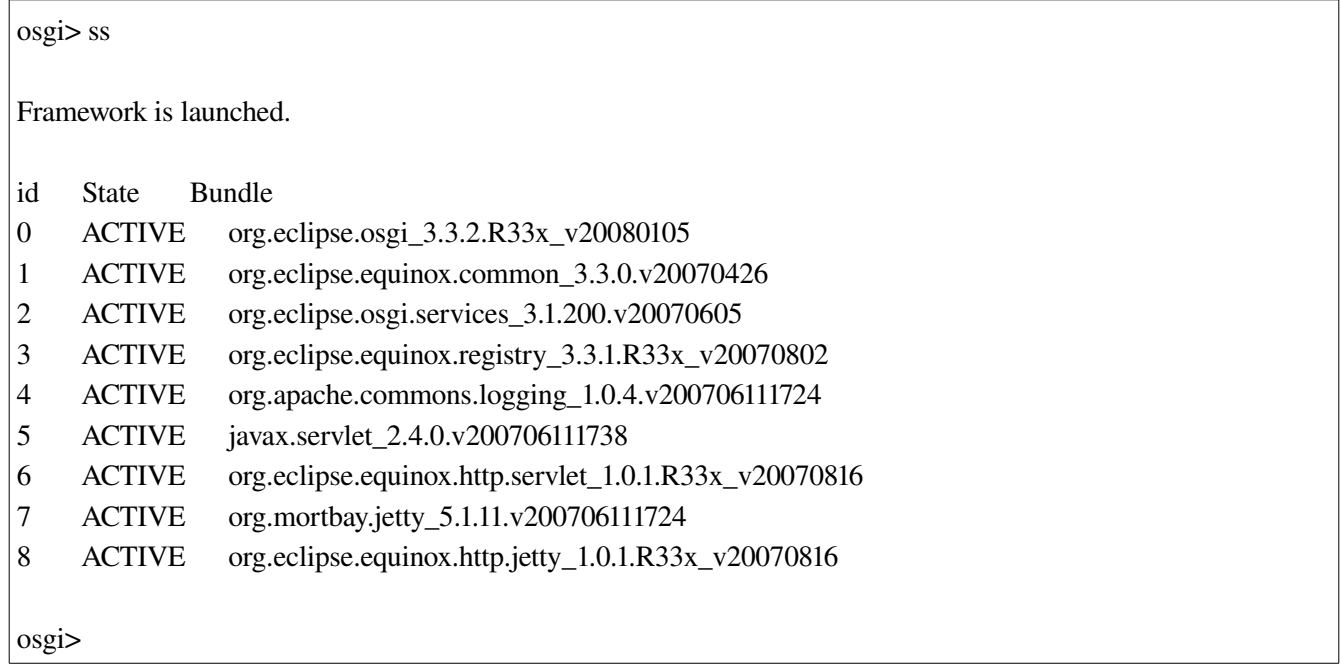

Prior bundles are the ONLY bundles needed from Equinox. Now you are ready to install the other bundles needed to run "org.apache.axis2.osgi" bundle.

6. Let's install the other bundles . These bundles are the once we created from step [3] and copied to "**plugins**" directory. The order in which you are installing these bundles wouldn't matter. Event the starting order wouldn't matter. You just need to install and start them.

osgi> install file:annogen\_0.1.0.jar Bundle id is 9 osgi> install file:ant\_1.7.0.jar Bundle id is 10

osgi> install file:commons.codec\_1.3.jar Bundle id is 11 osgi> install file:commons.fileupload\_1.2.jar Bundle id is 12 osgi> install file:commons.httpclient\_3.1.jar Bundle id is 13 osgi> install file:commons.io\_1.4.jar Bundle id is 14 osgi> install file:geronimo-stax-api\_1.0\_spec\_1.0.1.jar Bundle id is 15 osgi> install file:geronimo-ws-metadata\_2.0\_spec\_1.1.2.jar Bundle id is 16 osgi> install file:httpcore\_4.0-beta1.jar Bundle id is 17 osgi> install file:neethi\_2.0.4.jar Bundle id is 18 osgi> install file:woden\_1.0M8.jar Bundle id is 19 osgi> install file:wsdl4j\_1.6.2.jar Bundle id is 20 osgi> install file:xml-apis\_1.0.0.jar Bundle id is 21 osgi> install file:XmlSchema\_1.4.2.jar Bundle id is 22 osgi> install file:wstx-asl\_3.2.4.jar Bundle id is 23 osgi> install file:jaxen\_1.1.1.jar Bundle id is 24 osgi> install file:dom4j\_1.6.1.jar

## Bundle id is 25

osgi> install file:geronimojavamail\_1.4\_spec\_1.2.jar Bundle id is 26

osgi> install file:geronimo-activation\_1.1\_spec\_1.0.1.jar Bundle id is 27

osgi> install file:axiom\_SNAPSHOT.jar Bundle id is 28

osgi> install file:org.apache.axis2.osgi\_SNAPSHOT.jar Bundle id is 29

osgi>

Type "ss"

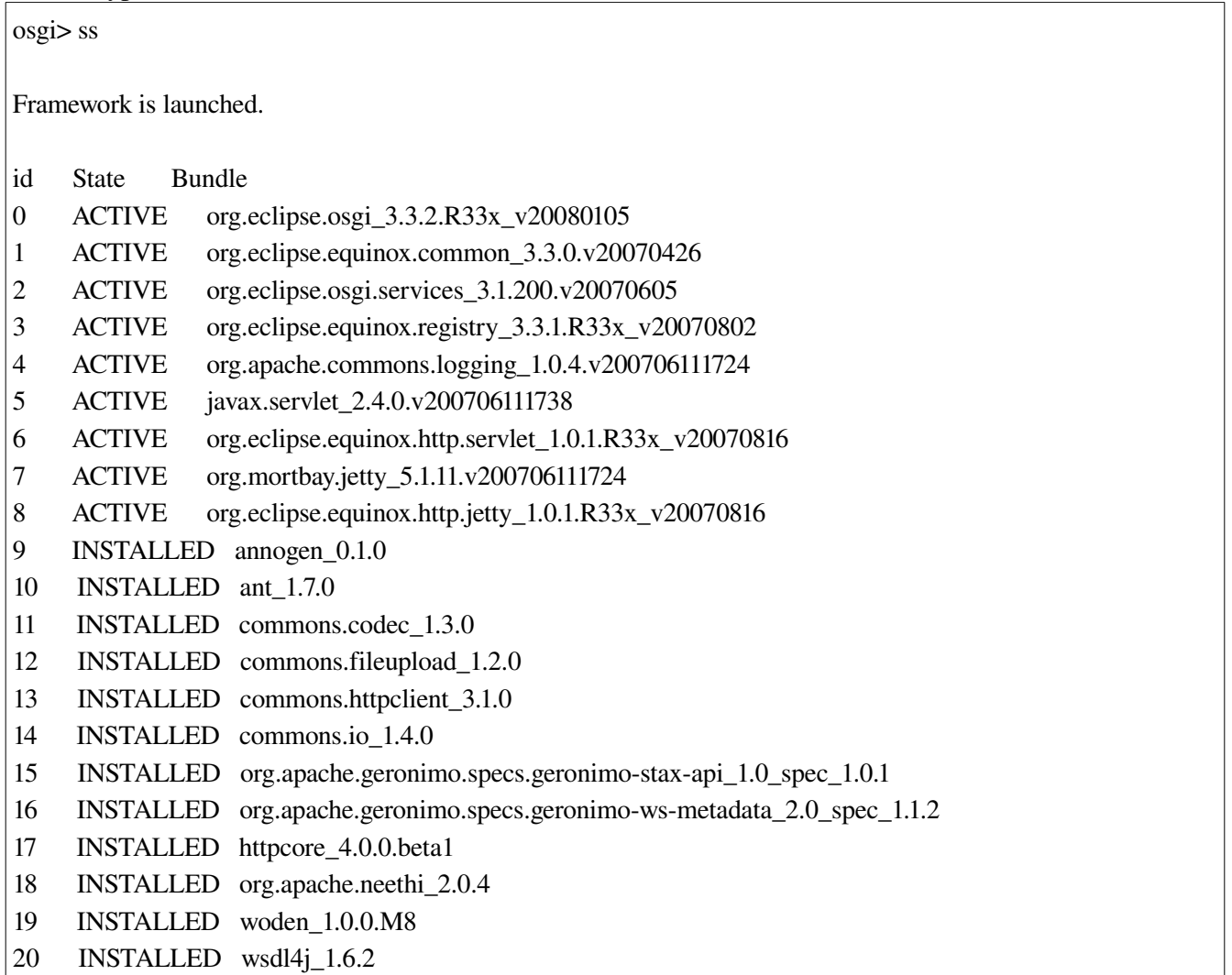

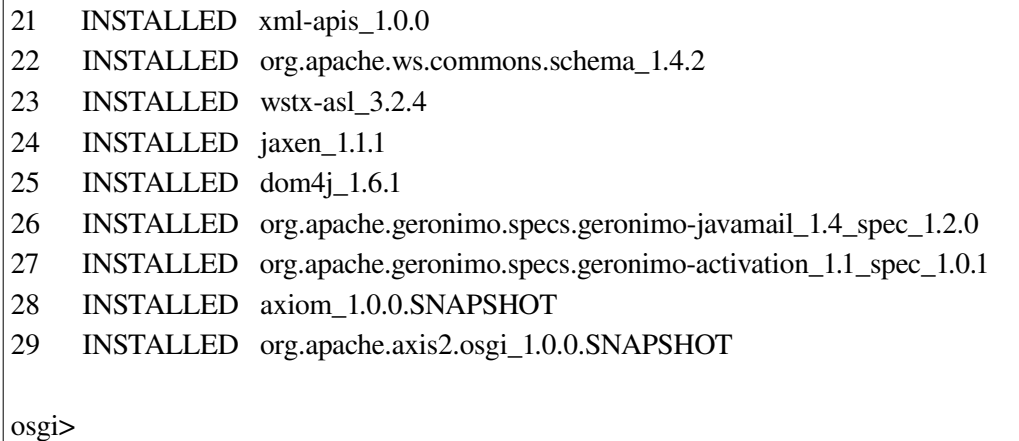

Now you have left with starting the bundles. "wstx-asl\_3.2.4" is a special bundle. We call it a "Fragment Host". Fragment host bundles cannot be started. They are attached to another bundle. In our case this bundle is attach to "org.apache.geronimo.specs.geronimo-staxapi\_1.0\_spec\_1.0.1" bundle. Fragment host are resolved automatically by the framework. Hence, you just need to start bundles except "wstx-asl\_3.2.4". Lets start them sequentially so you get a hang of it. Lets start the bundle from 9 to 15.

osgi> start 9 10 11 12 13 14 15

Then "ss"

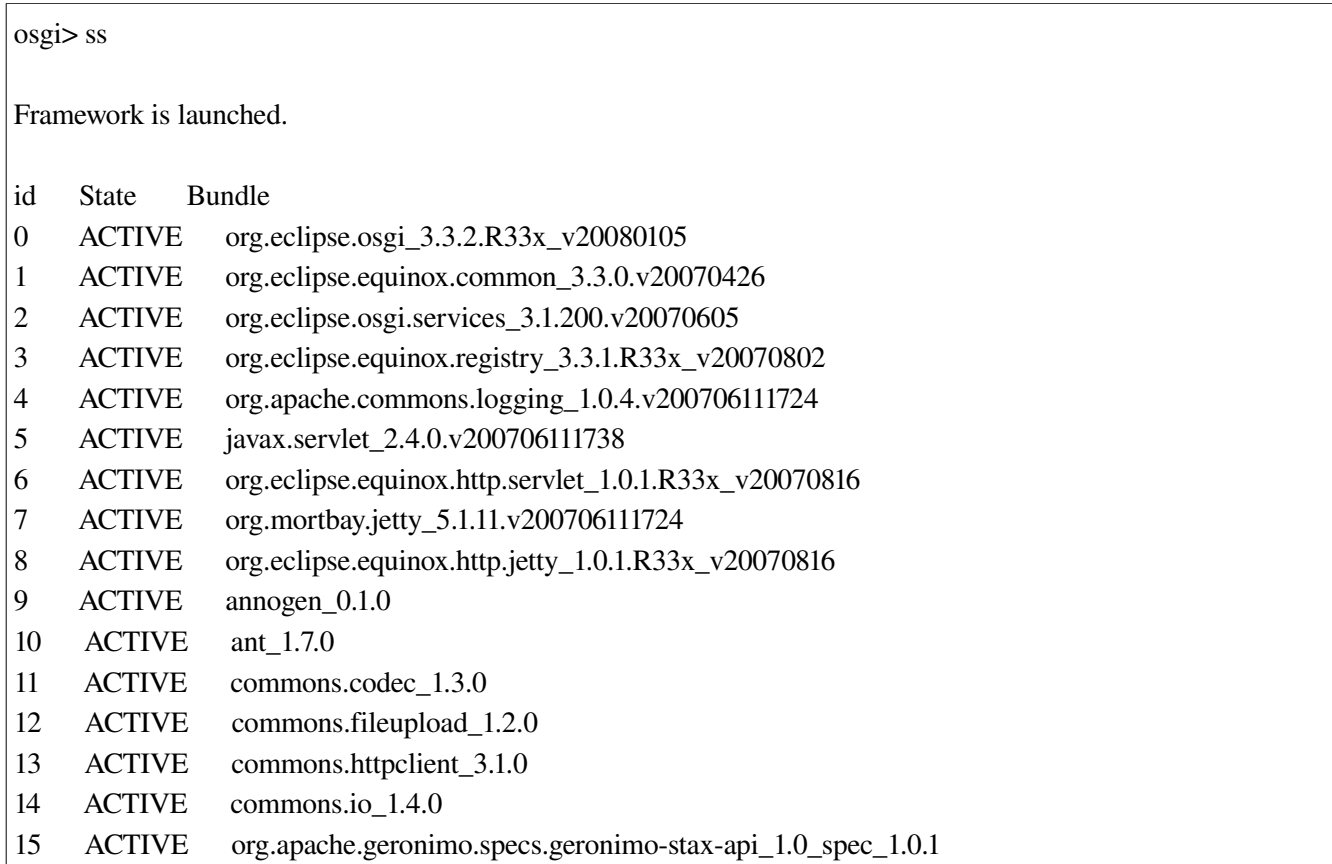

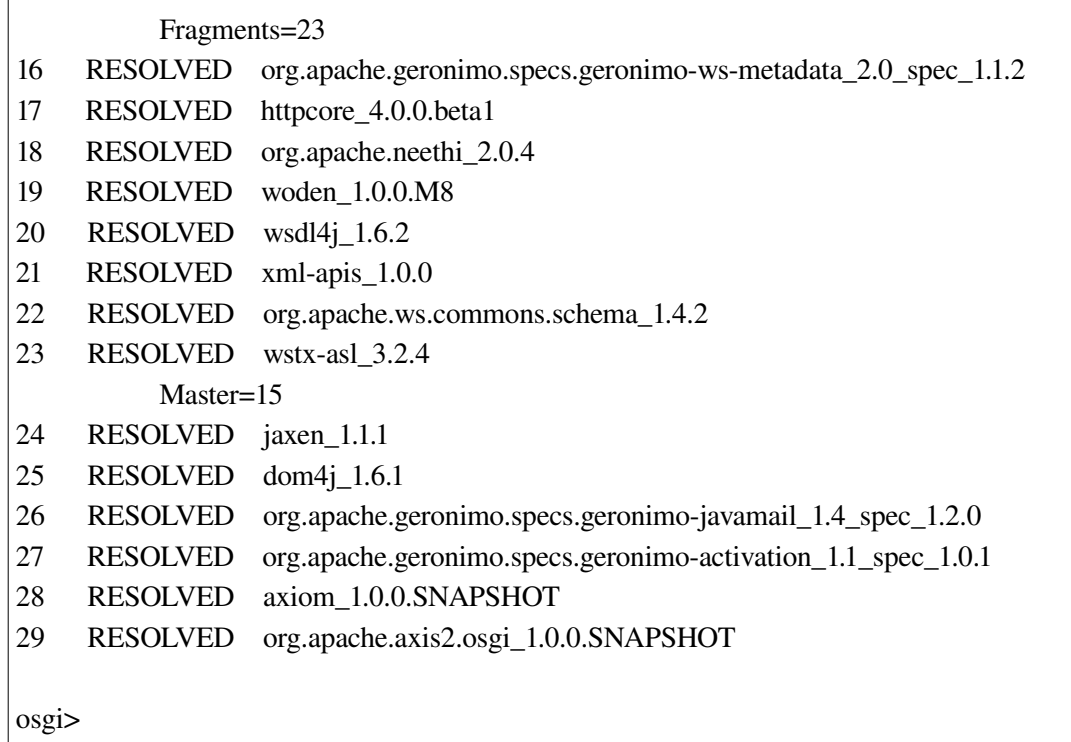

As you can see when some of the bundle are started, other bundle might go to "resolved" state. This is the ultimate feature of the framework. When you start a bundle, it will be resolved using the the rest of "installed" bundles and these bundles will go to "resolved" state.

When you look at org.apache.geronimo.specs.geronimo-stax-api\_1.0\_spec\_1.0.1 and wstxasl\_3.2.4 bundle, you would see the master/fragment relationship. Lets start the rest of the bundles. It has to be noted that you cannot start a fragment bundle. Thus, I have left out the bundle 23.

osgi> start 16 17 18 19 20 21 22 24 25 26 27 28

Then "ss"

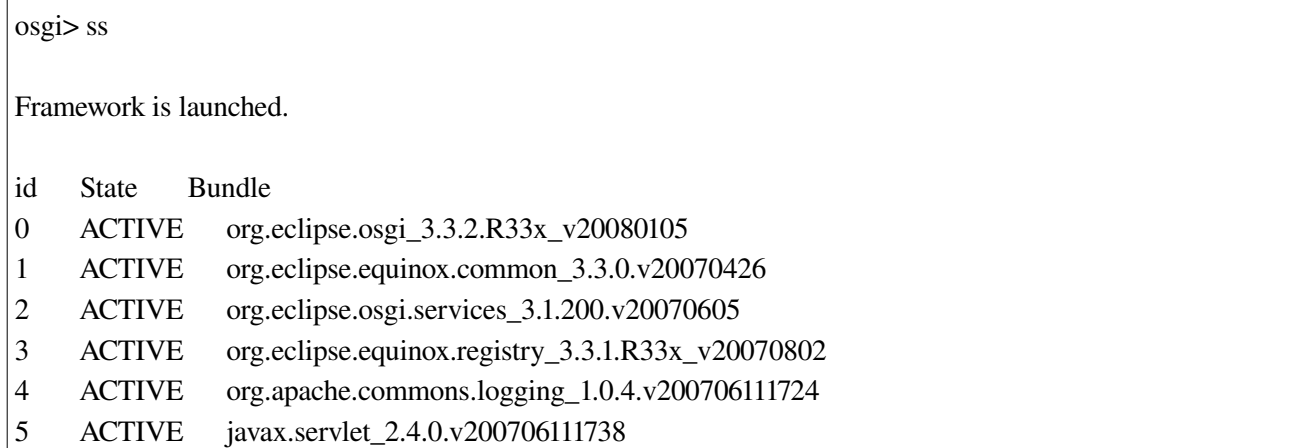

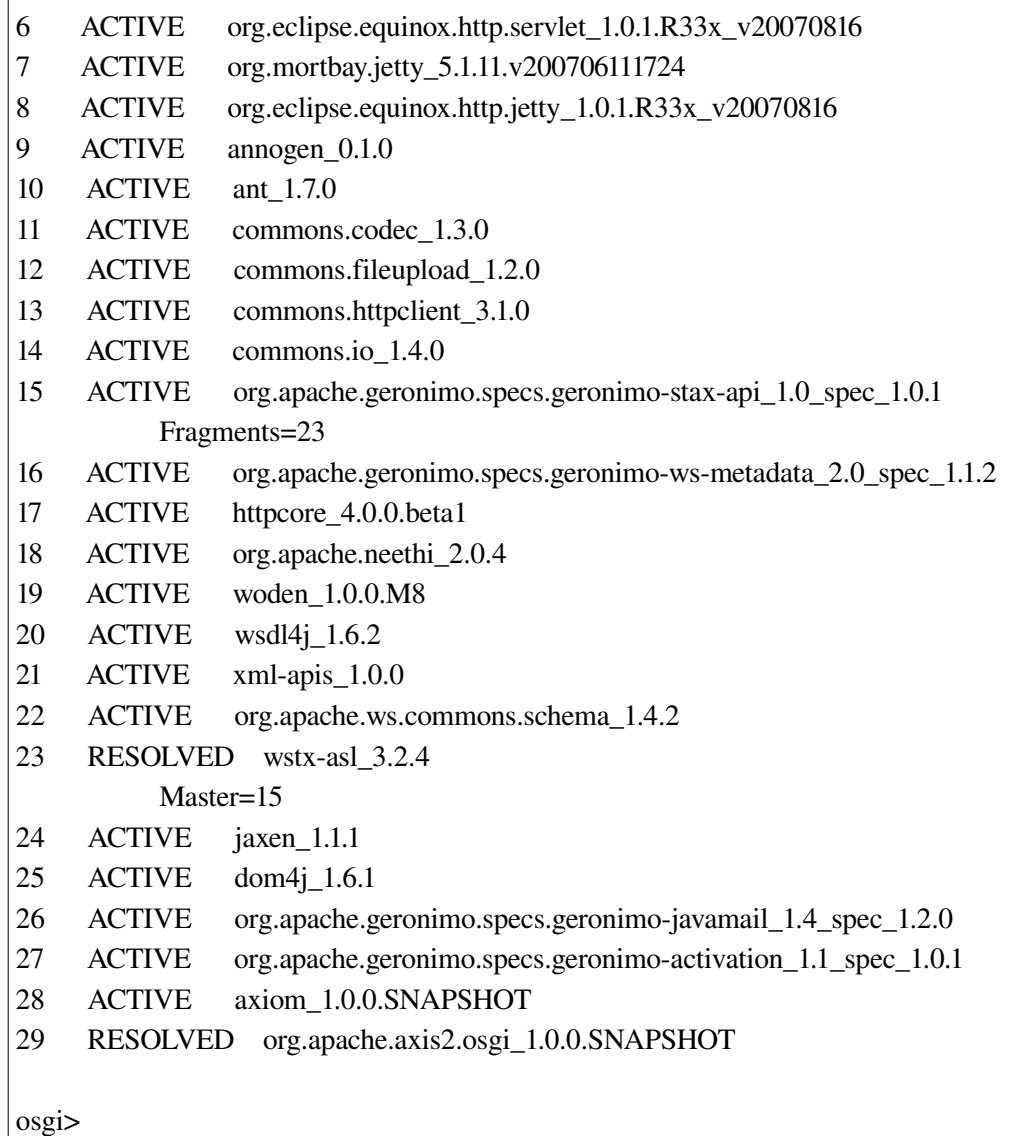

Finally lets start "org.apache.axis2.osgi" bundle.

osgi> start 29

# Then "ss"

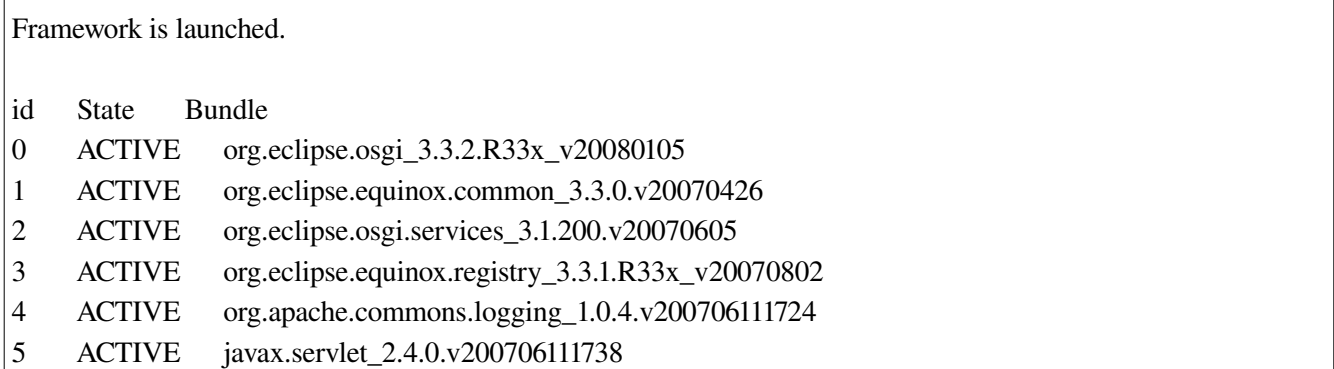

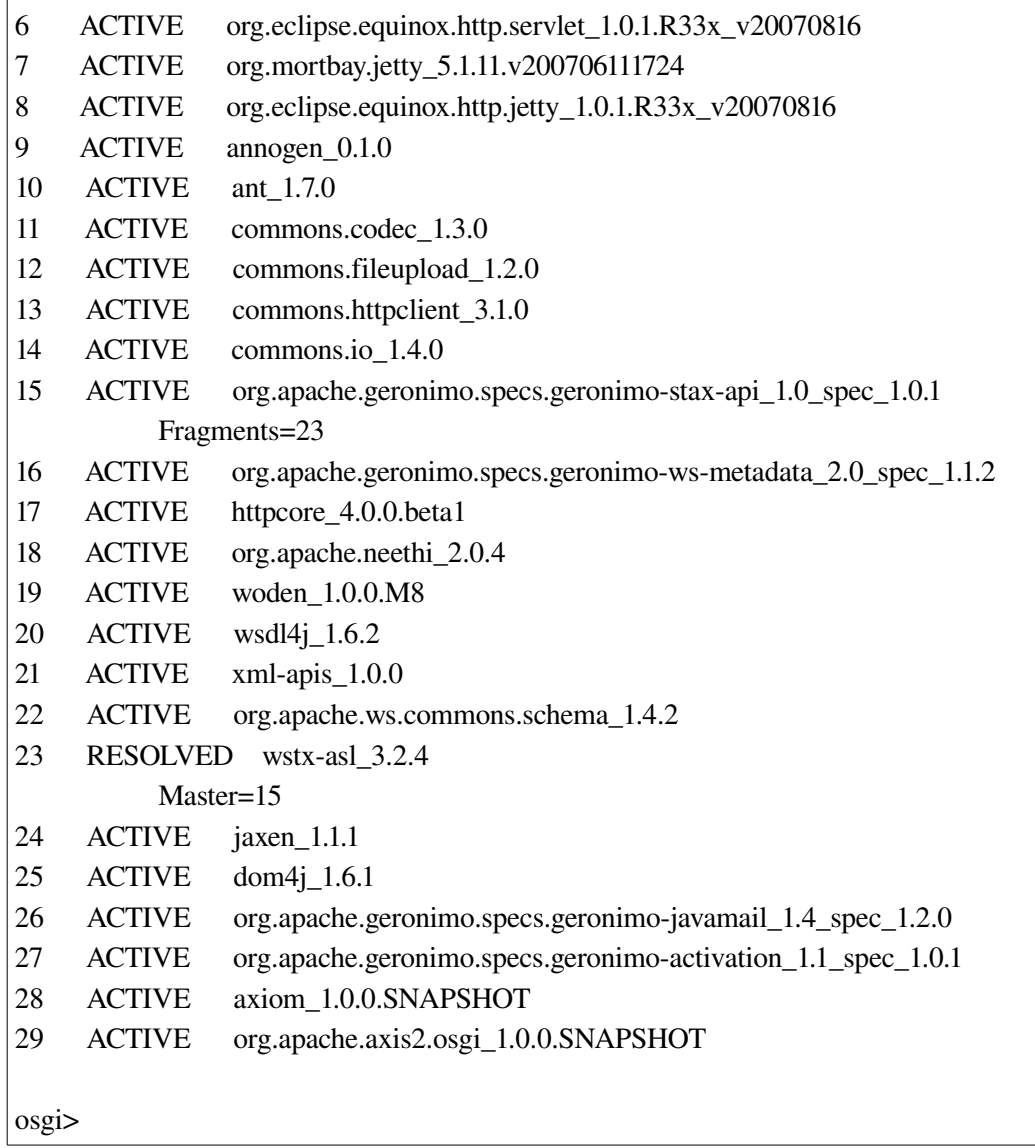

You could start the bundles in one step or the order in which you like. I used the above approach only for this demonstration.

7. Now you have stated the Axis2 Engine. Now you need to install bundles that mimic Axis2 services and modules. I have created two bundles for this. They are "simple.module\_1.0.0.jar" and "simple.version\_1.0.0.jar" bundles. Code for these two bundles are available in [\[2\].](https://svn.apache.org/repos/asf/webservices/axis2/scratch/java/saminda/osgi_test) "simple.version" contains a Version service. In services.xml this "Version" service contains a reference to "simpleModule", which is available from "simple.module". If you installed and start "simple.version" bundle first, then it has a unmet reference to "simpleModule". At this point, "simple.version" bundle will go into "unresolved" dependency list. When such time the "simple.module" bundle is installed and started, the "simple.version" bundle will sprung to life and "resolved" itself. this will demonstrate the ultimate dynamism of Axis2 and OSGi. Lets demonstrate this.

osgi> ss

Framework is launched.

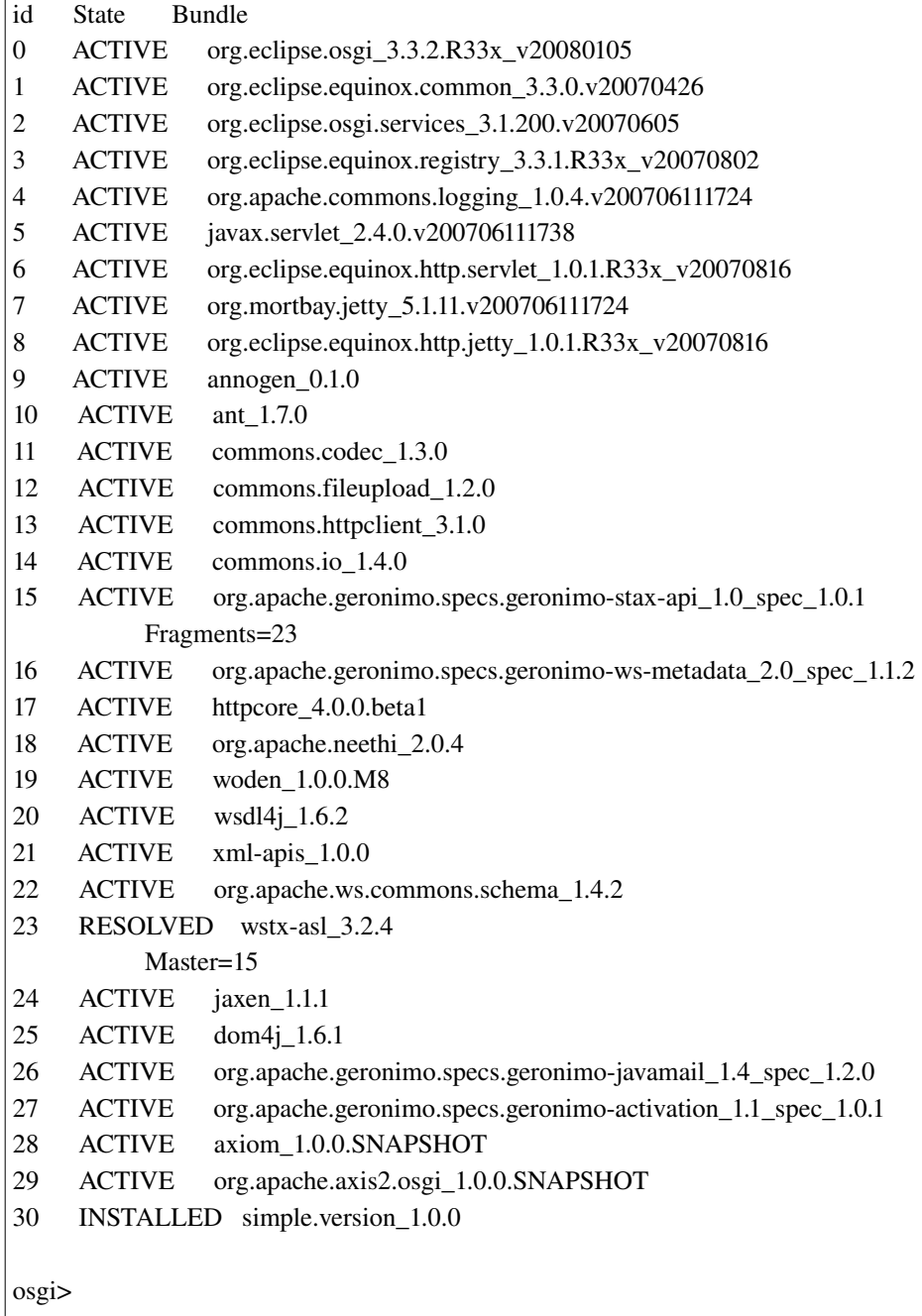

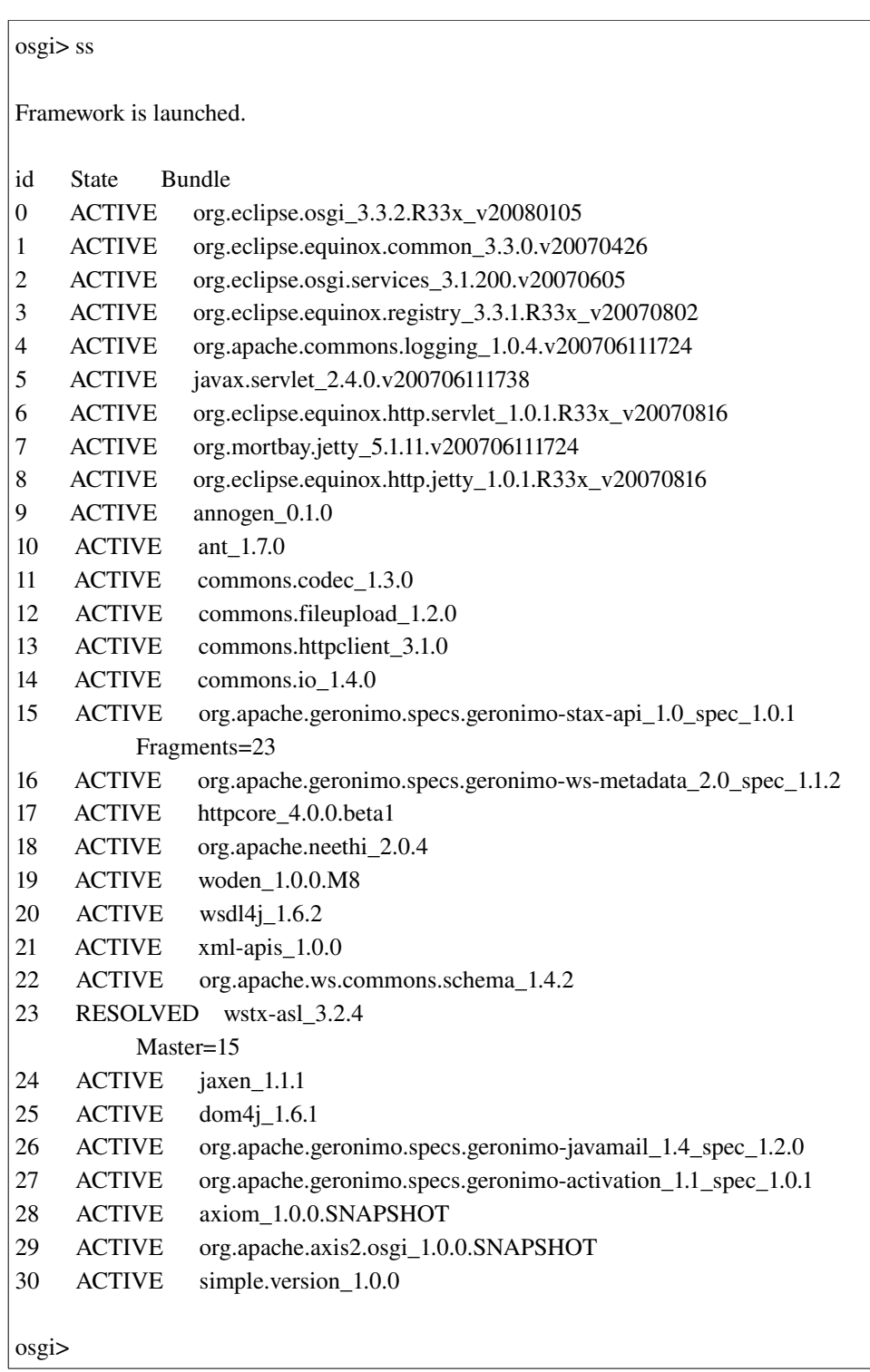

Now install and start "simple.module" bundle.

osgi> install file:simple.module\_1.0.0.jar Bundle id is 31

osgi> start 31

osgi> Simple module init [Axis2/OSGi] Starting any modules in Bundle - simple.module Simple module engage notify Simple module engage notify [Axis2/OSGi] Deployed axis2 service group:Version in Bundle: simple.version

osgi>

8. Go to your favorite browser and type following urls to obtain the results.

<http://localhost:8080/services/Version?wsdl> <http://localhost:8080/services/Version?wsdl2> <http://localhost:8080/services/Version/getVersion>

9. On the console you will be able to observe

osgi> Handler1 invoked Handler2 invoked

Reference Links:

- [1]. <https://svn.apache.org/repos/asf/webservices/axis2/trunk/java>
- [2]. [https://svn.apache.org/repos/asf/webservices/axis2/scratch/java/saminda/osgi\\_test](https://svn.apache.org/repos/asf/webservices/axis2/scratch/java/saminda/osgi_test)
- [3]. <http://download.eclipse.org/eclipse/equinox/>
- [4]. <https://svn.apache.org/repos/asf/webservices/commons/trunk/modules/axiom>